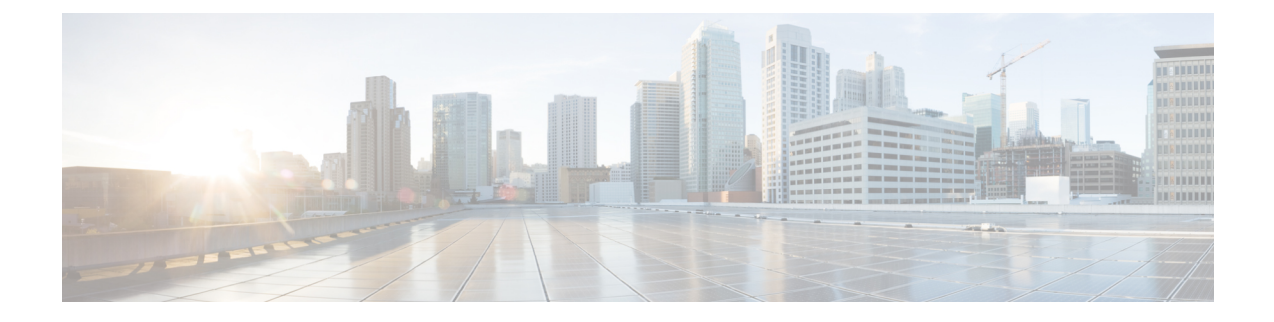

## **Converged Access Controllers MAC Address Entry for Network Mobility Service Protocol**

This document describes the procedure to add the Location Based Service - Self Signed Certificate (LBS-SSC) and the MAC address of the Mobility Services Engine (MSE) on Cisco Catalyst 3850 Series, and Cisco Catalyst 3650 Series Switches.

- [Prerequisites,](#page-0-0) page 1
- Adding the MAC Address and the SSC on [Converged](#page-0-1) Access WLCs, page 1

## <span id="page-0-0"></span>**Prerequisites**

The information in this document is based on the following:

- Cisco Catalyst 3850 Series Switches
- Cisco Catalyst 3650 Series Switches

## <span id="page-0-1"></span>**Adding the MAC Address and the SSC on Converged Access WLCs**

Perform the following tasks to add the MAC Address and the SSC on Converged Access WLCs:

**1** To enter the CMD prompt on the MSE, use the **cmdshell** command in the MSE CLI. To obtain the SSC hash and the MAC address which needs to be added to the WLCs, use the **show server-auth-info** command

```
[root@device ~]# cmdshell
cmd> show server-auth-info
invoke command: com.aes.server.cli.CmdGetServerAuthInfo
AesLog queue high mark: 50000
AesLog queue low mark: 500
----------------Server Auth Info----------------
MAC Address: 5c:f3:fc:e8:06:943:04
Key Hash: 29FADAE1392AE51C90942E813139DF53D5EAE1EF
Certificate Type: SSC>
```
T

**2** Copy the MAC address and key hash. To apply the copied MAC address and key hash to Converged Access WLCs, use the following commands:

username 5cf3fce80694 username 5cf3fce80694 aaa attribute list NMSP aaa attribute list NMSP attribute type password 29FADAE1392AE51C90942E813139DF53D5EAE1EF